# *MIS. 121 – FASE 4 - ANNUALITA' 2011*

# *SPECIFICHE PER LA COMPILAZIONE DELLA DOMANDA DI AIUTO*

#### **PREMESSA**

Si rinvia al manuale presente sul sito di ARTEA (a cui si accede tramite *Servizi on Line – Aiuti Comunitari – PSR 2007/13 – Argomenti – Istruzioni – "Istruzioni per la compilazione della Domanda di Aiuto – Fase 3")* per le indicazioni generali propedeutiche alla fase di compilazione.

Al fine di dare una lettura organica delle presenti istruzioni si richiamano, dal manuale citato, le seguenti fasi operative:

1. **Accesso al Sistema Gestionale ARTEA** ( la *struttura grafica del sito è modificata rispetto a quanto indicato nel manuale Fase 3):* dal sito internet www.artea.toscana.it si accede tramite:

a) **CNS** (smart card con certificato autenticazione e firma digitale) **del produttore/compilatore** cliccando sul link "**accesso diretto**";

b) **User e Password** assegnata all'utente dal competente Servizio ARTEA cliccando sul link "**scelta server**".

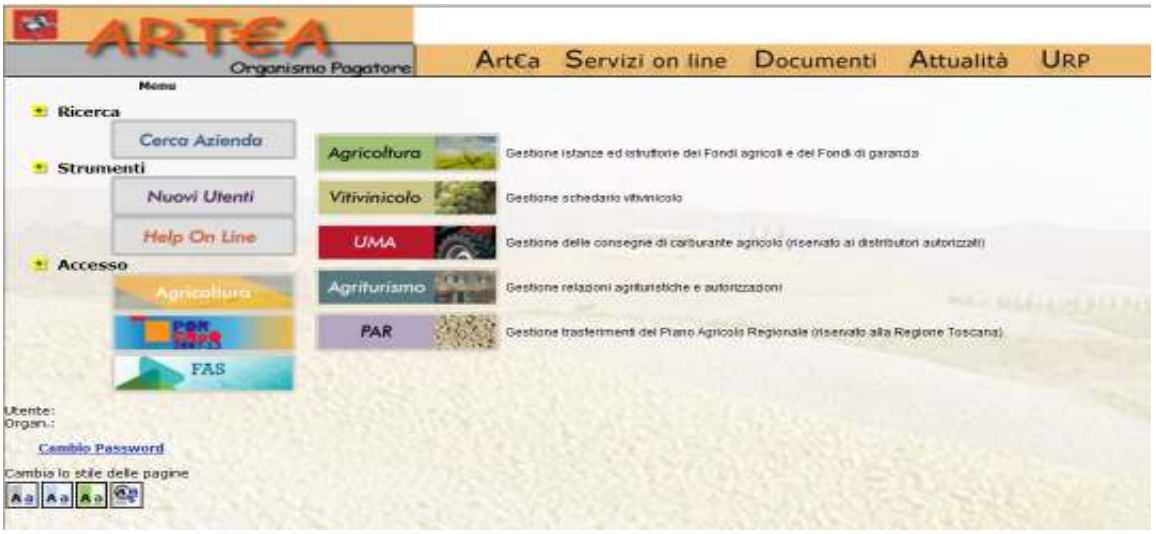

Utilizzando l'accesso con User e Password, premere il tasto "Agricoltura" sulla sinistra, ed apparso l'elenco dei portali, selezionare nuovamente "Agricoltura" in alto a destra, inserendo così User e Password, accedendo all'Area Anagrafe.

2. **Ricerca Azienda, Accesso alla compilazione della domanda:** restano sostanzialmente invariati rispetto a quanto riportato nel manuale "Fase 3".

**ATTENZIONE:** Al fine di poter correttamente attribuire i punteggi di priorità territoriali previsti per la Misura 121, dai quali deriva la definizione della graduatoria preliminare, è indispensabile, prima di procedere alla compilazione/chiusura della domanda di aiuto, la verifica propedeutica dell'**aggiornamento del fascicolo aziendale elettronico dell'impresa agricola richiedente l'adesione alla Misura 121.** Si richiama inoltre l'attenzione sulla **attribuzione delle UTE/Unità produttive specifiche aziendali (es. UPZ, UPT, UPS**, **ecc.) in Anagrafe delle Aziende Agricole** ai fini della **corretta** localizzazione dell'investimento nonché per l'inserimento della domanda di aiuto nella graduatoria preliminare di finanziamento.

Verificare inoltre che gli **altri requisiti soggettivi** presenti sul SI ARTEA quali ad esempio l' iscrizione IAP/IAP provvisorio, l' iscrizione EROB ecc. , siano attributi correttamente prima di procedere alla compilazione e relativa chiusura della domanda di aiuto.

A partire dalla annualità 2011, il meccanismo a "tendina con motore di scelta delle priorità" da dichiarare all'interno della domanda di aiuto, è sostituito da un "elenco" dal titolo "Dichiarazioni" in cui sono riportate le priorità e le dichiarazioni di misura che devono essere selezionate con apposito flag.

#### Un esempio:

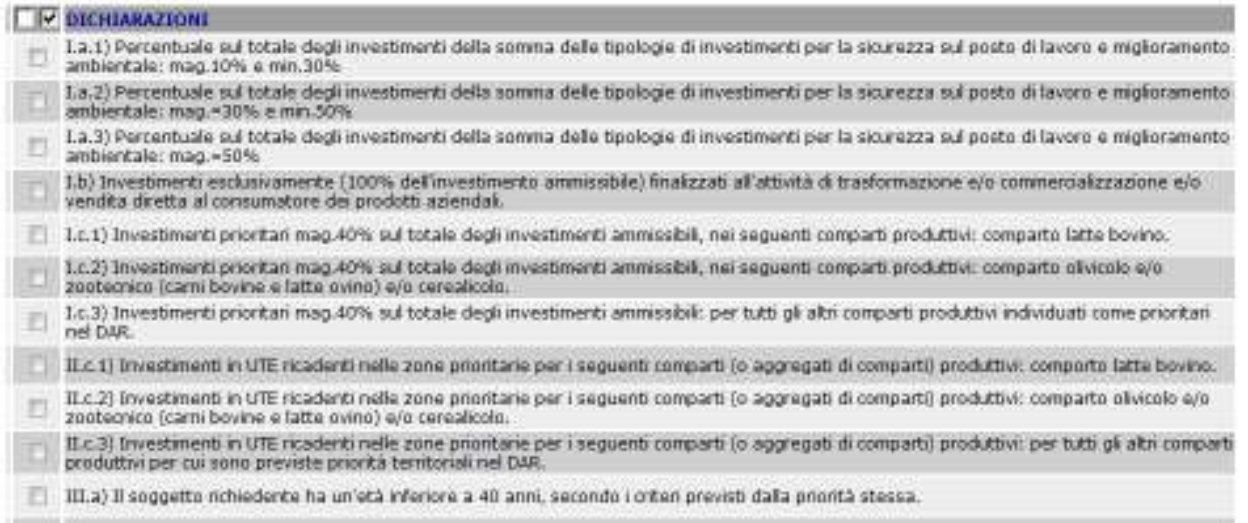

Di seguito si riportano alcune specifiche integrative al sopra citato documento utili per la compilazione della DUA – della Mis. 121 – Fase 4 - annualità 2011 .

Nel presente documento saranno trattati si seguenti argomenti:

- 1. Blocchi che impediscono la chiusura della domanda di aiuto;
- 2. Messaggi di avvertimento (non bloccanti);
- 3. Alcune indicazioni sulla sezione "Simulazione di calcolo del contributo"
- 4. Procedure per l'aggiornamento delle priorità e dichiarazioni delle domande presentate nelle fasi precedenti del bando di misura 121;
- 5. Richiesta di informazioni sulla modulistica o sul bando;

#### **BLOCCHI CHE IMPEDISCONO LA CHIUSURA DELLA DOMANDA DI AIUTO**

Di seguito, si elencano i blocchi (che impediscono la chiusura della DUA) presenti nel sistema informatico ARTEA che entrano in gioco nel caso in cui il compilatore non abbia scelto/scelto correttamente, fra le dichiarazioni presenti all'interno della modulistica. **La presenza del blocco si manifesta con un messaggio di errore che compare cliccando sulla voce "Controlli" o "Chiudi"**.

I Blocchi previsti sono i seguenti:

**1) Ex-bieticoltori:** compare ogni volta che il soggetto che presenta domanda, non effettui nessuna scelta tra le due dichiarazioni possibili (ovvero di essere o meno un ex-bieticoltore), oppure selezioni erroneamente entrambe le scelte (tali dichiarazioni sono presenti successivamente all'elenco delle priorità nella sezione "Dichiarazioni");

- 2) **Soggetti IAP:** compare qualora il soggetto che presenta domanda si trovi in una delle seguenti ipotesi:
	- a. Contemporaneamente NON risulta essere:
		- iscritto IAP, anche a titolo provvisorio, nell'elenco regionale;
		- presente nel fascicolo aziendale il suo riconoscimento, anche a titolo

provvisorio, avvenuto presso altra regione o provincia autonoma;

- un soggetto equiparabile allo IAP ai sensi della relativa legge regionale (L.R. 45/2007) e regolamento attuativo (DPRG n. 6/2008).

Si ricorda che la qualifica IAP (sia regionale che extra regione), se presente nel fascicolo aziendale, viene riportata automaticamente dal sistema informativo nella sezione "Profilo generale" rispettivamente alla voce "IAP" e "IAP extraregione". Qualora si tratti di un soggetto equiparato allo IAP, dovrà dichiararlo biffando la seguente dichiarazione "**Dichiaro di essere un soggetto equiparato allo IAP ai sensi della normativa regionale L.R. 45/2007 o del D.P.R.G 6/2008**" presente nella sezione "Dichiarazioni";

- b. sono state fatte, contemporaneamente, più scelte fra IAP, IAP extra regione, o dichiarazione di essere un soggetto equiparato allo IAP;
- 3) **Occupati a Tempo Indeterminato:** compare qualora il soggetto che presenta domanda, non biffi la dichiarazione "Numero occupati a tempo indeterminato alla data di ricezione della domanda di aiuto ai fini della determinazione dei massimali di contributo così come previsto nel DAR", presente nella sezione "Dichiarazione" e non dichiari nel campo "DATO" il numero degli occupati a tempo indeterminato.

Con la dicitura "occupati a tempo indeterminato" si intendono gli occupati elencati al paragrafo 3.1.3 "Minimali e massimali per le misure che prevedono sostegno agli investimenti" dell'Allegato "Procedure e tempi per la selezione dei beneficiari" del DAR ovvero i dipendenti a tempo indeterminato, coadiuvanti, coltivatore diretto, IAP, soci lavoratori, regolarmente iscritti all'Inps. Si richiama l'attenzione al sopracitato paragrafo del DAR per l'elencazione dei soggetti esclusi. Questa funzione è importante per la determinazione dell'importo massimo di contributo (si veda il paragrafo 11.1 "Tassi di contribuzione lettera L) "Minimali e Massimali di contributo e altre condizioni (anticipo e sal)" del bando);

**N.B.** E' prevista, inoltre, anche la dichiarazione "Numero di occupati a tempo determinato nell'anno precedente alla ricezione della domanda". Tale dichiarazione è utile ai fini del monitoraggio della misura; pertanto si invita a compilare anche questo campo. Questa dichiarazione non determina un blocco nella presentazione della domanda di aiuto.

Sul modello informatico apparirà da compilare la seguente stringa:

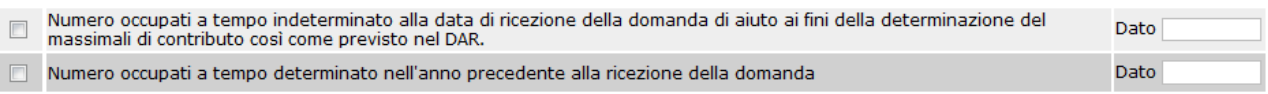

**4) OCM Ortofrutta:** compare qualora il soggetto che presenta domanda, non effettui nessuna scelta tra le seguenti dichiarazioni elencate nella sezione "Dichiarazioni":

1) Dichiara di **NON** essere associato a nessuna Organizzazione di Produttori del settore Ortofrutta, riconosciuta ai sensi del Reg. (CE) n.2200/1996 o del Reg. (CE) n.1234/2007;

 2) Dichiara di aderire **COME SOCIO** diretto o tramite società alla seguente Organizzazione di Produttori Ortofrutta, riconosciuta ai sensi del Reg. (CE) n.2200/1996 o del Reg. (CE) n.1234/2007 **SENZA** programma operativo (chi biffa questa dichiarazione dovrà inserire nel campo denominato "DATO" il nome dell'Organizzazione dei Produttori senza Programma Operativo a cui appartiene);

3) Dichiara di aderire **COME SOCIO** diretto o tramite società alla seguente Organizzazione di

Produttori Ortofrutta, riconosciuta ai sensi del Reg. (CE) n.2200/1996 o del Reg. (CE) n.1234/2007 **CON** programma operativo (chi biffa questa dichiarazione dovrà inserire nel campo denominato "DATO" il nome dell'Organizzazione dei Produttori con Programma Operativo a cui appartiene);

4) Dichiara di essere una Organizzazione di Produttori del settore Ortofrutta, riconosciuta ai sensi del Reg. (CE) n.2200/1996 o del Reg. (CE) n.1234/2007 SENZA Programma Operativo (chi biffa questa dichiarazione dovrà inserire nel campo denominato "DATO" il nome dell'Organizzazione dei Produttori senza Programma Operativo);

Nella sezione "Dichiarazioni" è inoltre prevista la seguente dichiarazione:

5) Dichiara di essere una Organizzazione di Produttori del settore Ortofrutta, riconosciuta ai sensi del Reg. (CE) n.2200/1996 o del Reg. (CE) n.1234/2007 CON Programma Operativo; Si ricorda che chi biffa la seguente dichiarazione non potrà, comunque, chiudere la domanda di aiuto nel rispetto di quanto previsto nel PSR al paragrafo dedicato all'OCM.

**N.B**.: nell'OCM ORTOFRUTTA è possibile che il soggetto possa fare più di una scelta, potendo essere associato a più di una O.P. per prodotti diversi

**6) OCM Olio:** compare qualora il soggetto che presenta domanda, non effettui nessuna scelta oppure ne selezioni più di una tra le seguenti 7 dichiarazioni possibili elencate nella sezione "Dichiarazioni":

**-** essere associato ad una OP (scegliendo tra le 4 opzioni elencate in modulistica);

**-** NON essere associato a nessuna OP;

**-** essere una O.P.;

− essere associato ad una O.P. di nuova costituzione o extra regione; chi biffa tale dichiarazione dovrà compilare il campo "DATO" indicando il nome dell'Organizzazione di produttori di appartenenza;

**7) Progetto:** compare qualora il soggetto inserisca più progetti in domanda. Le tipologie di spesa per cui si chiede il contributo devono essere inserite all'interno di un unico progetto.

#### **MESSAGGI DI AVVERTIMENTO (NON BLOCCANTI)**

I messaggi che sono descritti in questa sezione hanno lo scopo di richiamare l'attenzione del compilatore in alcune parti del bando fase 4 annualità 2011. In particolare nella sezione "Controlli" o cliccando sul tasto "Chiudi" compaiono i seguenti messaggi di avvertimento, che **non impediscono di chiudere** la domanda di aiuto:

1) messaggio "**Hai richiesto l'aggiornamento del contributo per le domande presentate nelle annualità precedenti** (rif. Par. 11.1 e 12 del bando")

Il messaggio ha lo scopo di richiamare l'attenzione del compilatore al paragrafo 11.1 "tassi di contribuzione" lettere "B - Tassi di contribuzione base" e "E – Maggiorazione per tabacchicoltori". Qualora sia verificata la sussistenza delle condizioni previste nel sopra citato paragrafo è possibile biffare la dichiarazione "**Chiedo l'aggiornamento del contributo richiesto in domanda di aiuto iniziale nel rispetto di quanto previsto nel DAR**" presente nella sezione "Dichiarazioni" sotto riportata:

Chiede l'aggiornamento del contributo richiesto in domanda di aiuto iniziale nel rispetto di quanto previsto nel DAR,

# 2) messaggio "**hai compilato le priorità** (rif. Par. 12 del bando)"

Il messaggio ha lo scopo di richiamare l'attenzione al paragrafo 12 "La domanda di aiuto" in cui si parla delle priorità e funge da promemoria affinché siano compilate le priorità prima della chiusura della domanda di aiuto;

# 4) messaggio "**Tabacchicoltori/soggetto ad esso equiparato**"

Il messaggio ha lo scopo di richiamare l'attenzione al paragrafo 12.1 "Gestione graduatorie e specifiche per tabacchicoltori" in cui si fa un riferimento alla graduatoria unica regionale. In particolare i soggetti che hanno verificato di possedere i requisiti di "tabacchicoltore" o di essere soggetti ad essi equiparati, entrambi, come definiti nel DAR devono biffare la seguente dichiarazione "**Chiedo(no), in quanto tabacchicoltore o soggetto ad esso equiparato come definiti nel DAR, che la domanda di aiuto sia inserita nella graduatoria unica regionale**" come sotto riportate:

Dichiara di essere un soggetto equiparato al tabacchicoltore come definito nel DAR,

Chiede, in quanto tabacchicoltore o soggetto ad esso equiparato come definiti nel DAR, che la domanda di aiuto sia inserita nella graduatoria unica regionale,

### **ALCUNE INDICAZIONI SULLA SEZIONE "SIMULAZIONE DI CALCOLO DEL CONTRIBUTO"**

### **1. Simulazione di calcolo del contributo**

Nella domanda è prevista una sezione dal titolo "Simulazione di calcolo del contributo". Il contributo che compare nella voce "contributo calcolato totale" è presunto in quanto calcolato in funzione delle dichiarazioni espresse dal richiedente (esempio maggiorazione giovani che è collegata con la dichiarazione di priorità III.a) e dai dati contenuti nel fascicolo aziendale (esempio zona montana o svantaggiata). Il contributo definitivo sarà determinato in sede di istruttoria della domanda di aiuto.

# **2. Massimali e minimali di contributo**

Per quanto riguarda il **minimale di contributo concedibile**, la misura prevede:  $-65.000$  per tutte le domande.

Il sistema informatico, nella tabella della sezione "**Simulazione di calcolo del contributo**" alla voce "Contributo Totale", indica valore "**zero**" se il contributo calcolato è inferiore al minimale di contributo concedibile.

Per quanto riguarda il **massimale di contributo concedibile**, la misura prevede un valore differenziato a seconda del livello occupazionale (vedi paragrafo 11.1 "Tassi di contribuzione lettera L) "Minimali e Massimali di contributo e altre condizioni (anticipo e sal)" del bando):

a) fino a 6 occupati:  $\epsilon$  300.000 ( $\epsilon$  750.000 nel caso di tabacchicoltori o soggetti ad essi equiparati entrambi come definiti nel DAR);

b) oltre 6 occupati:  $\epsilon$  400.000 ( $\epsilon$  1.000.000 nel caso di tabacchicoltori o soggetti ad essi equiparati, entrambi come definiti nel DAR).

Il sistema informatico, nella tabella della sezione "Simulazione di calcolo del contributo" alla voce "Contributo Totale", indica un valore massimo pari ad  $\epsilon$  300.000/750.000 o  $\epsilon$  400.000/1.000.000 in funzione della dichiarazione relativa al numero di occupati a tempo indeterminato (si veda anche il punto A.3 del presente documento), se il contributo calcolato è maggiore dei suddetti massimali previsti per ciascuno livello occupazionale.

Sul modello informatico apparirà da compilare la seguente stringa:

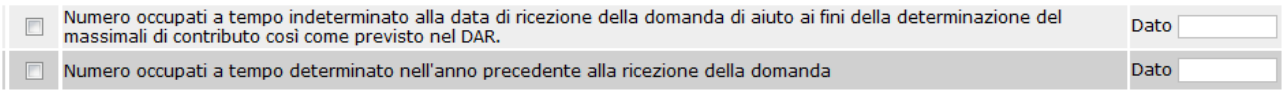

# **3. Tassi di contribuzione**

Ad ogni tipologia di investimento sono attribuite delle percentuali di contribuzione nel rispetto di quanto previsto al paragrafo 11.1 "Tassi di contribuzione" del bando. Queste poi sono utilizzate per determinare il "contributo calcolato" in funzione dell'articolazione della tabella (contributo base, maggiorazione giovani, maggiorazione zone montane, maggiorazione zone svantaggiate, maggiorazione per tabacchicoltori). La somma di queste voci determina il "**contributo calcolato totale**".

Nella sezione **"Progetto"**, all'interno dell'elenco delle tipologie di spesa ammissibili presenti in modulistica e relativamente ad alcuni investimenti di cui ai paragrafi 7.1 e 7.2 del Bando, sono presenti due diverse voci che descrivono uno stesso investimento:

- **-** una riporta la dicitura "**interventi aggiuntivi**" e si riferisce a quei costi che, se soddisfano i criteri previsti al paragrafo 11.1 "Tassi di contribuzione" con particolare riferimento alla lettera F) "Tassi di contribuzione per il miglioramento ambientale nel settore della produzione primaria e la sicurezza sul lavoro nel settore della produzione primaria" e G) "Tassi di contribuzione per il Miglioramento ambientale nei settori della trasformazione e commercializzazione e la sicurezza sul lavoro nei settori della trasformazione e commercializzazione"del Bando, possono beneficiare del tasso di contribuzione base pari al 60%;
- **-** una riporta la dicitura "**produzione/trasformazione/commercializzazione**" e fa riferimento all'investimento (totale o quota parte) che beneficia del tasso di contribuzione base pari al 40%.

Un esempio di tipologia di intervento come sopra descritta:

2470 - Allestimento passaggi in sicurezza e vie di fuga: interventi aggiuntivi nel settore produzione primaria 2471 - Allestimento passaggi in sicurezza e vie di fuga: interventi nel settore produzione/trasformazione/commercializzazione

# Uno ulteriore:

2478 - Allestimento fossa di mungitura: interventi aggiuntivi nel settore produzione primaria 2479 - Allestimento fossa di mungitura: interventi nel settore produzione/trasformazione/commercializzazione

Si ricorda che ai fini del corretto calcolo del contributo e per la chiusura della domanda di aiuto è necessaria la creazione di un'unico progetto.

## **PROCEDURE PER L'AGGIORNAMENTO DELLE PRIOIRTA' E DICHIARAZIONI DELLE DOMANDE PRESENTATE NELLE FASI PRECEDENTI DEL BANDO MISURA 121**

Per l'aggiornamento delle priorità e delle dichiarazioni, il compilatore deve:

- creare una DUA relativa alla misura 121 Fase 4 (stessa procedura come se dovesse presentare una nuova domanda di aiuto);
- selezionare l'UTE o Unità Produttiva di riferimento della precedente Misura 121 presentata, es . UPZ, UPS, ecc. (questo anche per consentire di far caricare dal sistema l'eventuale priorità legate al territorio - zone vulnerabili etc. o zona C, montana etc.);
- caricare in modulistica, tutte le dichiarazioni delle priorità (possedute al momento della ricezione della domanda di aiuto iniziale) e le dichiarazioni inserite in modulistica Fase 4

(ex bieticoltori, OCM, n. di occupati, aggiornamento contributo, etc.);

- caricare in modulistica, nella sezione "Richiesta di modifica delle priorità per domanda", la DUA delle domanda di aiuto iniziale di cui si chiede l'aggiornamento delle priorità e delle dichiarazioni;
- chiudere, stampare e sottoscrivere dal Firmatario la DUA secondo le procedure vigenti;
- Apporre la "data di ricezione" sulla DUA così prodotta tramite le procedure amministrative vigenti.

**N.B**.: Per quanto riguarda la sezione "Progetto", non deve essere effettuata nessuna operazione in quanto resta valido il progetto già presentato al momento della domanda iniziale.

# **RICHIESTA DI INFORMAZIONI SULLA MODULISTICA O SUL BANDO**

Se un compilatore ha la necessità di segnalare un problema, di ricevere informazioni o chiarimenti limitatamente alla compilazione della modulistica, potrà inviare una email al seguente indirizzo di posta elettronica: modulistica.psr@regione.toscana.it.

Se, invece, le richieste di informazioni riguarderanno prettamente il bando, si invita i compilatori a prendere contatto con gli enti locali in cui ha sede l'azienda che sosterrà gli investimenti (Province, Comunità Montane o Unioni dei Comuni) responsabili del procedimento istruttorio. Saranno, infatti, gli stessi enti locali a prendere contatto con gli uffici regionali che risponderanno ai quesiti posti che richiedono una interpretazione del bando.